These release notes list the new features in the Thermo Scientific Mass Frontier™ 8.0 application. Also included are the system requirements for the software installation and the known issues in this release of the application.

#### **Contents**

- [Features](#page-0-0)
- [System Requirements](#page-2-0)
- [Important Information](#page-2-1)
- [Ensuring Access to the Online Databases](#page-3-0)
- [Known Issues](#page-5-0)
- [Trademarks](#page-7-0)

For information on installing, configuring, and using the Mass Frontier 8.0 application, refer to the installation instructions, user guide, and tutorials available as PDF files.

<span id="page-0-0"></span>**Features** This release incorporates these new modules and these new or enhanced features:

- [New Modules](#page-0-1)
- [New Features and Improvements](#page-0-2)

#### <span id="page-0-1"></span>**New Modules**

The Curator and Metabolika modules are new.

#### **Curator**

- Curates spectral trees for building high-quality mass spectral libraries.
- Uses a wizard to guide you through the curation process.

#### **Metabolika**

- Creates and edits reaction pathways, for example, biochemical, drug metabolism, or biodegradation pathways.
- Integrates with other modules such as Fragmentation & Mechanisms, Structure Editor, Structure Grid, and Structure / Substructure Search.
- Includes 370+ curated biochemical pathways of various organisms with annotated reactions and corresponding metadata in Pathway Explorer.
- Provides publication-quality graphics for use in presentations.

#### <span id="page-0-2"></span>**New Features and Improvements**

This release includes several new features and improvements.

**Chromatogram Processor**

- Reading and processing common format mzML files
- Show Neutral Loss command to automatically suggest neutral losses for spectral peaks
- Subtract Blank File command to subtract ion profiles of supplied background file (blank) from the active chromatogram (sample)
- Contaminants Elimination Filter command to filter the chromatographic data for any known and unwanted substance

# **thermoscientific**

- Integrated component and mzLogic search inside Chromatogram Processor
- Significantly faster JCD component detection to handle large size raw files

### **Library Search and Tools**

- Integration of the online mzCloud™ mass spectral database. Access to the mzCloud database from Data Manager and Chromatogram Processor.
- New similarity search algorithms including Similarity Forward and Similarity Reverse. Improved matching algorithms for Identity, Identity Substructure, Tree Search, and SubTree Search library searches.
- New probability-based confidence-score calculations trained on the extensive mzCloud database.
- MolGate ™ structure search in a new aggregator of relevant public databases comprising 40 million chemical compounds.
- mzLogic™ analysis for ranking structure candidates using spectral similarity and structure similarity matching against the mzCloud database.

#### **Fragments and Mechanisms**

Provides more fragmentation mechanisms (>52,000 fragmentation schemes and ~220,000 decoded mechanisms) in HighChem Fragmentation Library™, which means more fragments are predicted.

#### **Structure Editor**

Supports two-way conversion of MOL to InChi string and InChi key.

**Server Manager 3.0**

- Supports migration of Mass Frontier 7 libraries to the new Mass Frontier 8.0 format.
- Provides backup and restore capabilities for spectral libraries.

#### **Usability Improvements**

- Multiple monitor support.
- New user interface inspired by Microsoft Office™.

**Performance Improvements**

- Built on the latest Windows™ architecture and SQL Server 2014.
- Extensive use of parallelization for faster processing of CPU intensive tasks.
- Improved integration of different modules across the application.

#### **New Flexera Licensing System**

Licensing activation and deactivation through the Flexera™ licensing server.

## <span id="page-2-0"></span>**System Requirements**

These are the minimum required and recommended hardware and software configurations for the Mass Frontier 8.0 application.

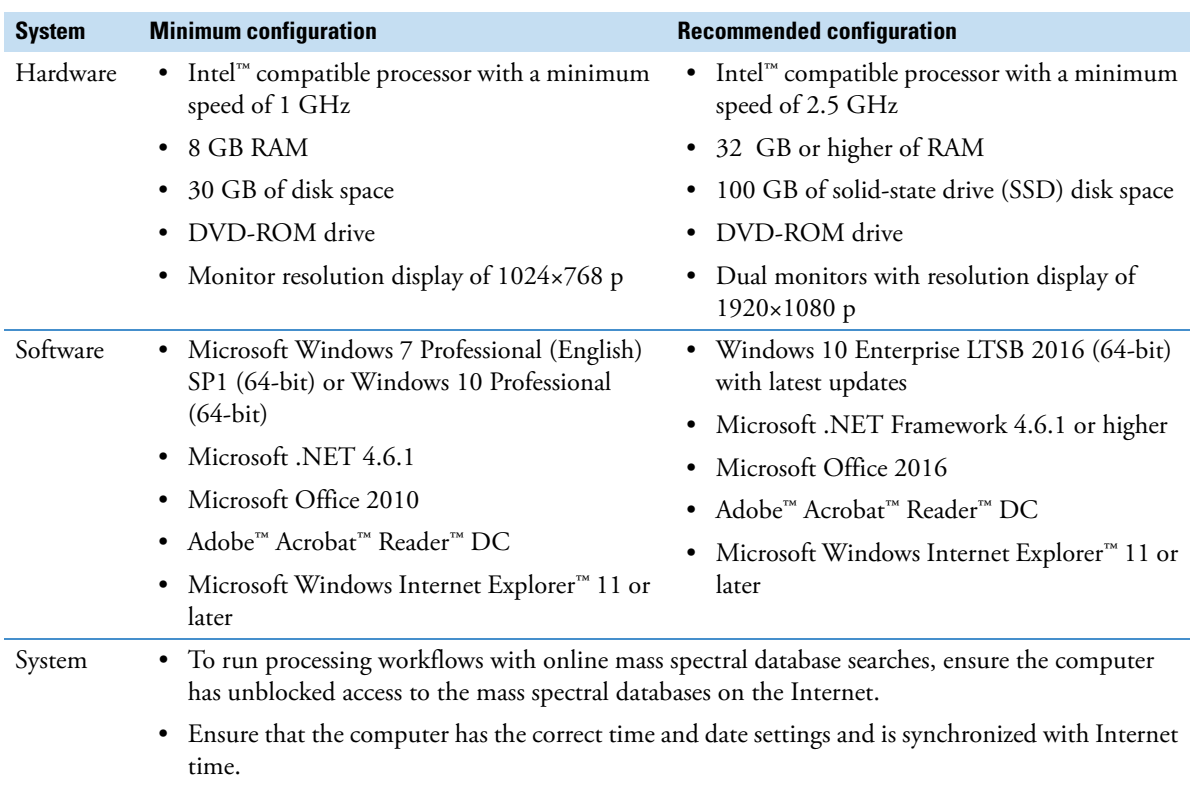

• Set the Region and Language setting to English (United States).

## <span id="page-2-1"></span>**Important Information**

The following topics contain important information.

### **General**

The Mass Frontier 8.0 application can process LC/MS and infusion data files produced by high-resolution accurate-mass (HRAM) Thermo Scientific<sup>™</sup> instruments, such as the Orbitrap ID-X™, Orbitrap Fusion™, Orbitrap™ hybrids, Q Exactive™, and Exactive™ mass spectrometers, and nominal mass Thermo Scientific instruments, such as the LTQ™ series mass spectrometers. It is compatible with Windows 7 SP1 (64-bit) and Windows 10 (64-bit) operating systems.

#### **Installation**

You must have administrator rights to install Mass Frontier 8.0 software on your computer. For detailed installation instructions, refer to the Installation Instructions located on the software media or downloaded as a ZIP file from Flexera.

#### **Licenses**

The demo version comes with the Mass Frontier 8.0 Base plus Curator trial license that is active for 60 days.

For a permanent license, there are two purchase options:

- **Mass Frontier 8.0 Base**—Provides a permanent license for only the Mass Frontier application.
- **Mass Frontier 8.0 Base + Curator**—Provides a permanent license for the Mass Frontier application and the additional Curator module.

If you purchase only the base license, you can purchase the **Curator License for Mass Frontier 8.0** option at a later date. Contact your local Thermo Fisher sales person for a quote. This option gives you a license key to permanently activate the Curator module in the Mass Frontier 8.0 application.

### **Supported Local Language and Date/Time Format for the Data System Computer**

The Mass Frontier 8.0 application was tested and is therefore only supported for US-English Only locale settings. To change the format on your computer, go to **Control Panel > Region and Language**.

#### **Upgrading from Mass Frontier 7.0, 6.0, or Earlier**

To install Mass Frontier 8.0 software on a processing computer that has previous versions, you do not need to uninstall the earlier versions. Mass Frontier 8.0 and earlier versions such as Mass Frontier 7.0 can coexist on the same computer.

#### **Migrating Spectral Libraries from Mass Frontier 7.0, 6.0 or Earlier**

The library file format in Mass Frontier 8.0 has changed compared to previous versions. Server Manager 3.0 allows you to migrate Mass Frontier 7.0 spectral libraries into Mass Frontier 8.0 format. Migrating spectral libraries from Mass Frontier 6.0 or earlier versions is a two-step process. First migrate the Mass Frontier 6.0 spectral libraries into the Mass Frontier 7.0 format, and then migrate the Mass Frontier 7.0 libraries into the Mass Frontier 8.0 format.

**Note** For more information regarding migrating Mass Frontier 7.0 libraries to Mass Frontier 8.0 format, refer to the *Migrating Spectral Libraries* section in the *Mass Frontier 8.0 User Guide*.

#### **Multiple Monitor Support**

Mass Frontier 8.0 software supports multiple monitors. To connect the data system computer to two monitors, use the two display ports on the back of most computers.

#### **Tutorials**

Mass Frontier 8.0 comes with seven step-by-step tutorials that are available from the application window. Follow the tutorials to get started with the application.

#### **To access the tutorials and the user guide**

Click the **Help** icon,  $\boxed{2}$ , in the upper right corner of the application window.

A typical Mass Frontier analysis that identifies unknown compounds or retrieves structures and metadata searches databases on the Internet. To run these searches, the application must have unblocked Internet access to these databases. To test the application's access to the online mass spectrum databases, follow this procedure.

#### **To test and troubleshoot the application's access to the mzCloud and MolGate server**

- 1. Run the connection check from the Mass Frontier Start menu as follows:
	- a. Choose **Connection Check**.

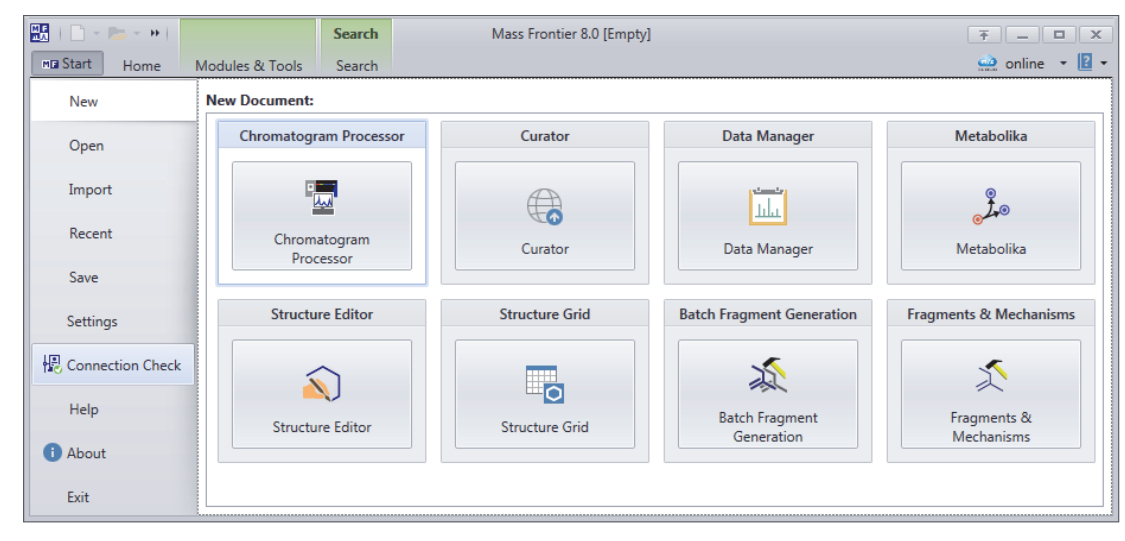

## <span id="page-3-0"></span>**Ensuring Access to the Online Databases**

b. In the Connection Check dialog box, click **Run**.

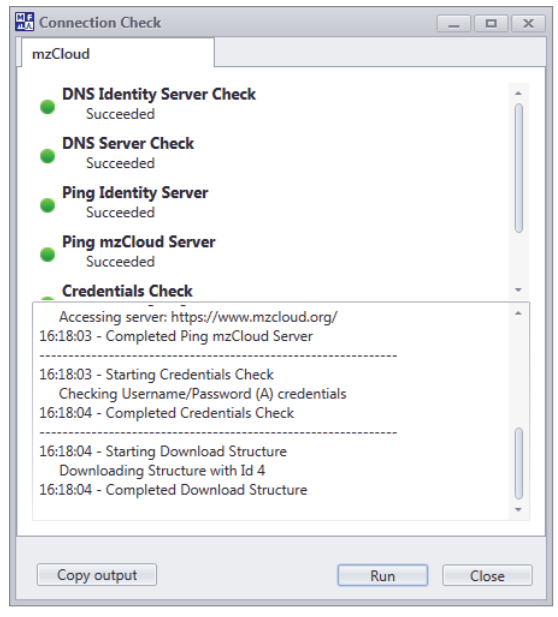

If the connection checks succeed, the application has access to the mzCloud and MolGate server.

- 2. If a connection check fails, check the following:
	- The computer's physical connection to the Internet
	- The computer's time and time zone settings

The mzCloud connection check includes a validation of the date and time settings on the processing computer.

#### **To check the time and time zone settings**

1. Open the Date and Time dialog box.

**Tip** For the Windows 7 operating system, open the Control Panel. In the View By list, select **Category**. Then choose **Clock, Language, and Region > Date and Time**.

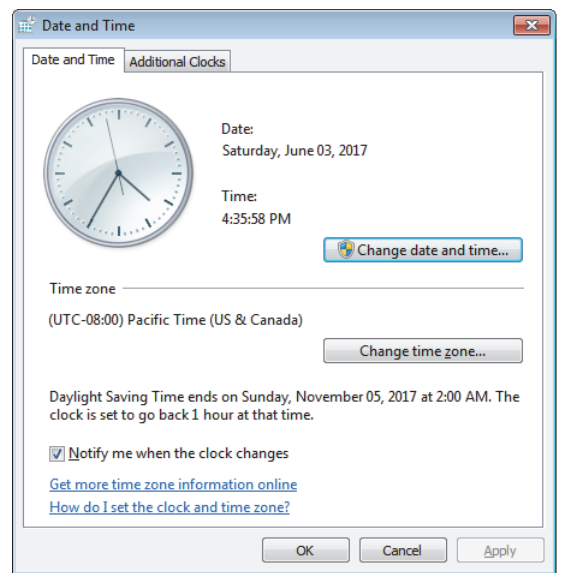

2. Make sure that the date, time, and time zone settings are correct.

3. If the Internet Time tab is available, synchronize the Internet time.

**Note** The Internet tab is only available when your computer is not part of a network domain. If your computer is not part of a network domain that synchronizes the computer's clock to the network server, you can use an Internet server to synchronize the computer's clock.

## <span id="page-5-0"></span>**Known Issues Suggested recovery actions**

- For some issues, restarting the application is the appropriate recovery action.
- As a fix we generally do not recommend reinstalling the software or the operating system, which more commonly occurs after you install a new hard drive.

#### **Feature requests and other removed items**

- We do not include issues where there is insufficient information logged to successfully reproduce the reported problem.
- We do not list feature requests as software issues, regardless of the reported significance or severity of the request. Product managers evaluate logged feature requests for future releases.
- We report only discrepancies in the documented software as known issues.

#### **Terminology**

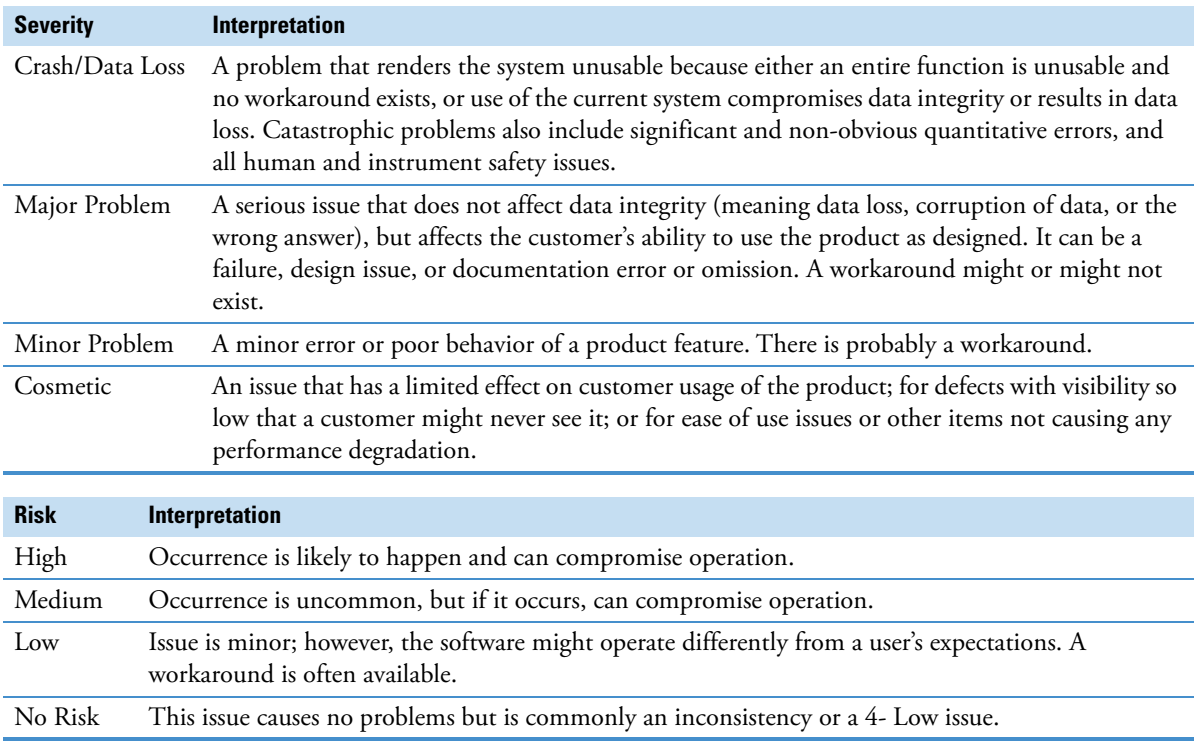

#### **Known defects**

Table 1 contains known defects in the software, categorized by software section, with a brief abstract and information related to each defect's severity and risk. The Item ID is the internal number assigned to each issue. Product management assesses risk, which can differ significantly from the reported severity.

**Table 1.** Known defects (Sheet 1 of 3)

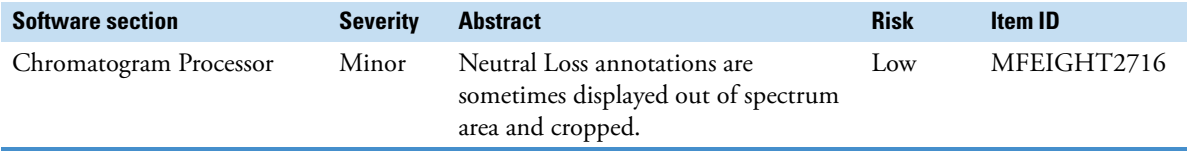

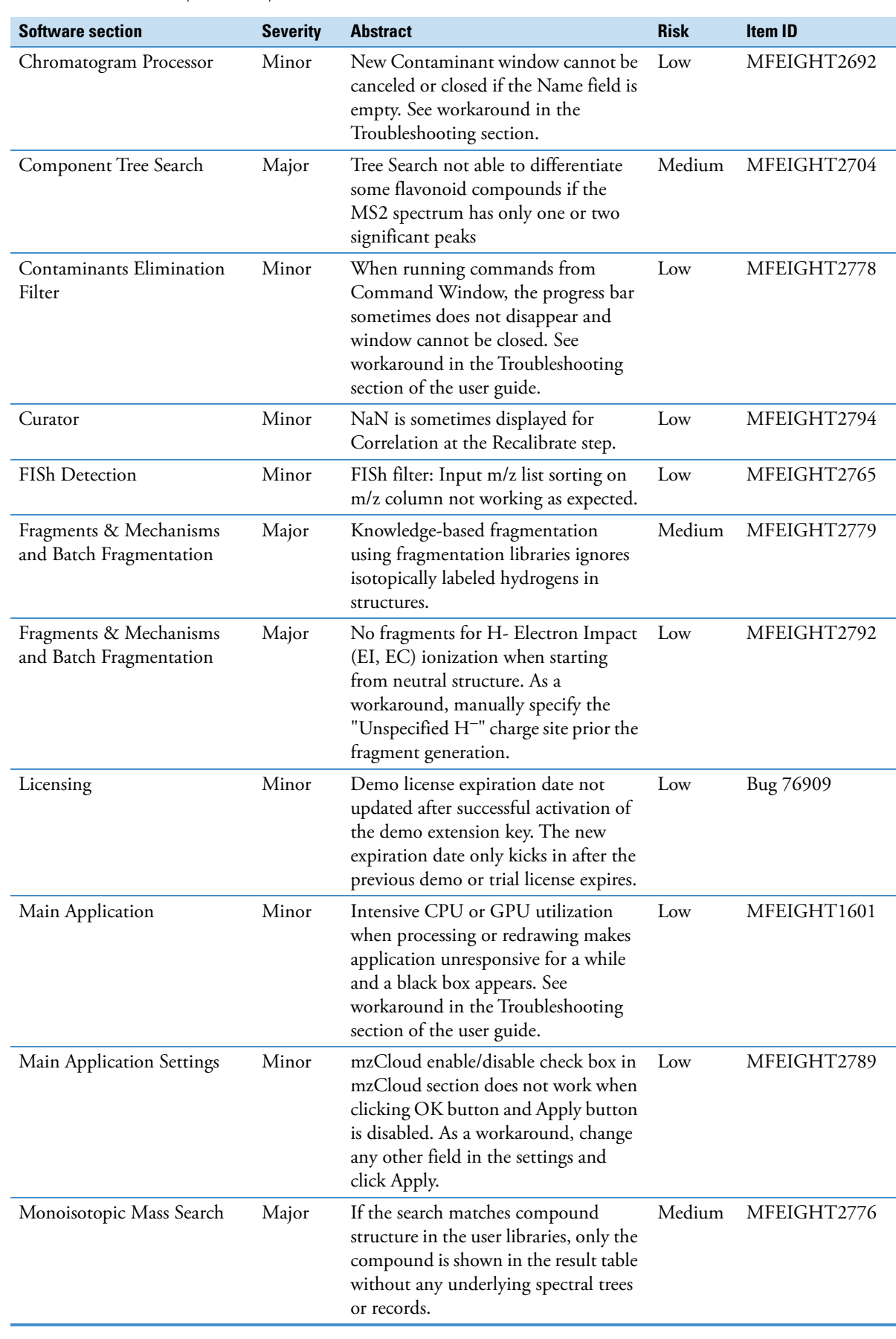

### **Table 1.** Known defects (Sheet 2 of 3)

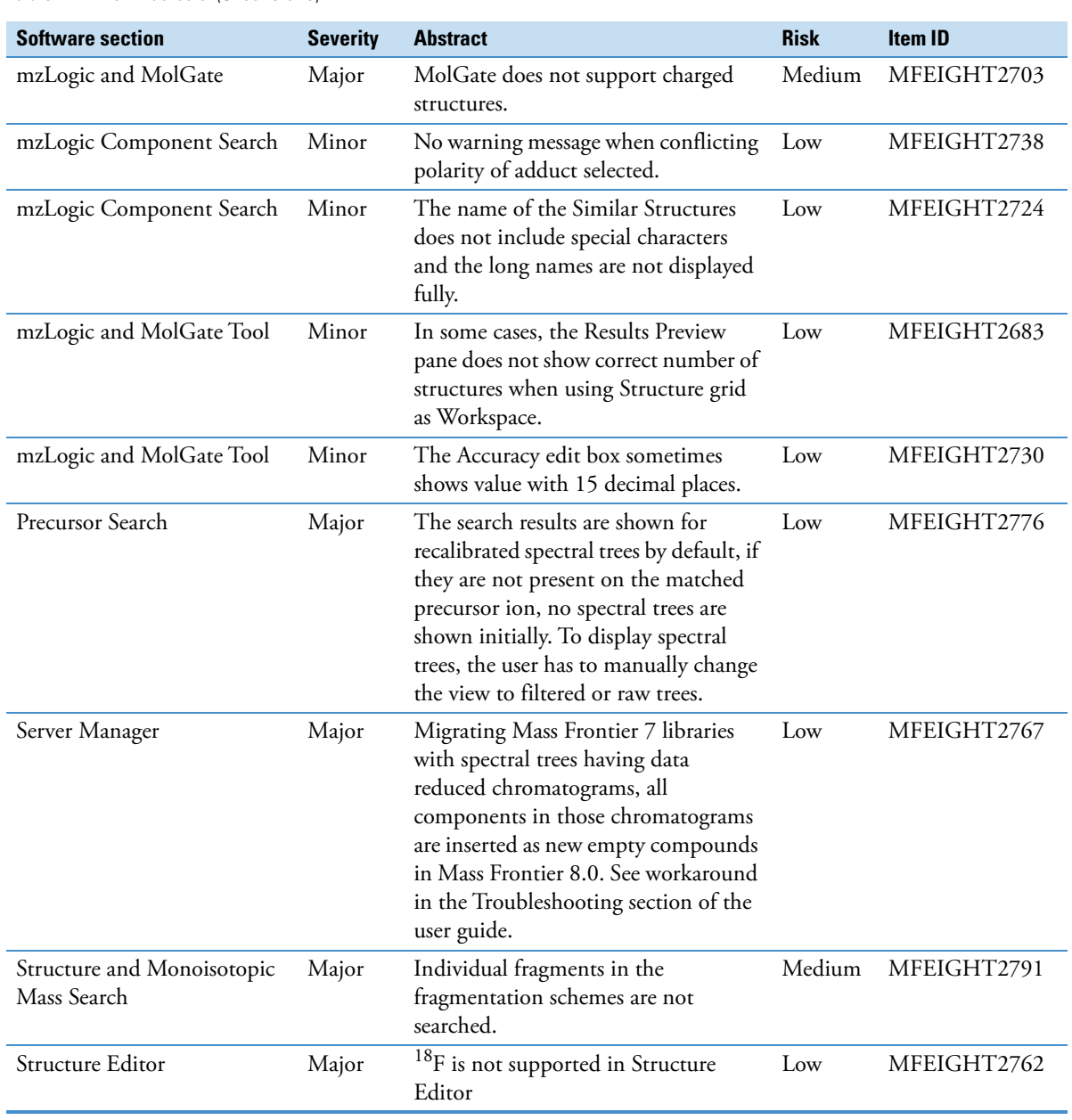

#### **Table 1.** Known defects (Sheet 3 of 3)

<span id="page-7-0"></span>**Trademarks** Mass Frontier, MolGate, mzLogic, mzCloud, Metabolika, and HighChem Fragmentation Library are trademarks of HighChem LLC, in Slovakia.

> The following are registered trademarks in the United States and other countries: Microsoft and Windows are registered trademarks of Microsoft Corporation. Intel, Intel Core, and Xeon are registered trademarks of Intel Corporation. Adobe, Reader, and Acrobat are registered trademarks of Adobe Systems Inc.

The following is a trademark in the United States and possibly other countries: Flexera is a registered trademark of Flexera Software, Inc.

All other trademarks are the property of Thermo Fisher Scientific Inc. and its subsidiaries.